# **IBM DB2 LUW Advanced Recovery Feature**

**Bill Minor, IBMbminor@ca.ibm.com**

#### **Advanced Recovery Feature for IBM DB2 LUW**

- •**DB2 Merge Backup for LUW**
- $\bullet$ **Infosphere Optim High Performance Unload**
- $\bullet$ **DB2 Recovery Expert for LUW**

Complement, Extend, Simplify, … improve data availability

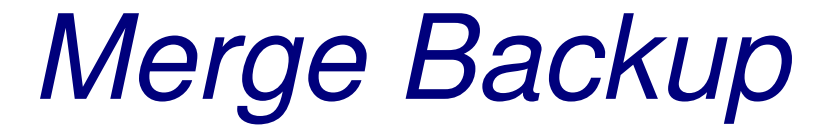

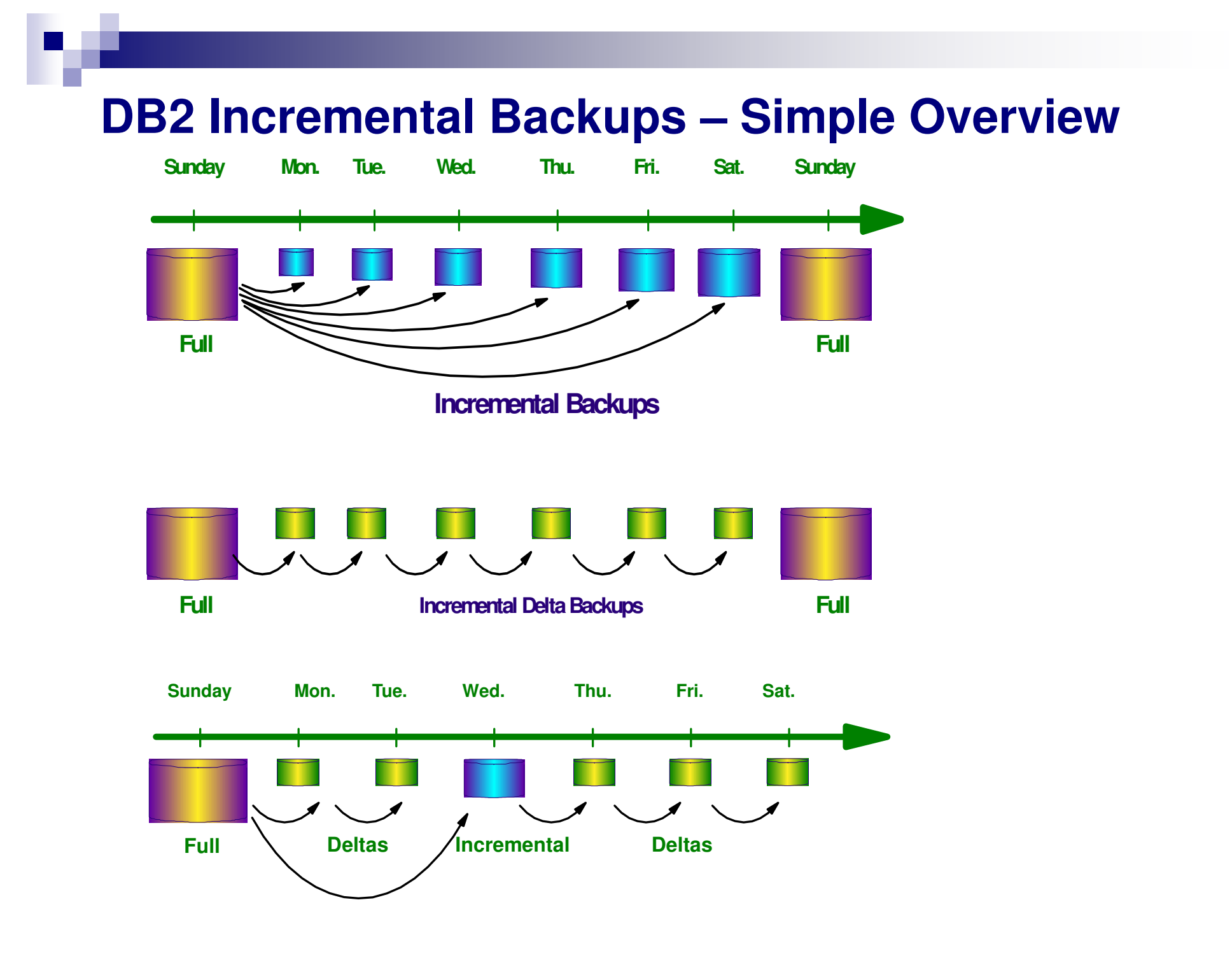

## **IBM DB2 Merge Backup (MBK)**

- $\bullet$ • Merge full DB2 backups with DB2 incremental/delta backups to build a new up-to-date full DB2 backup image
- •Eliminates the need to take DB2 full backups
- $\bullet$ Use online, offline, compressed Table Space or Database backup images
- $\bullet$ • Run MBK on the database server or on a standalone (remote) machine
- •Split out table space backup images from a full backup image
- •Supports: DPF, pureScale (as of DB2 V10.5 FP4)

## **Benefits of Merge Backup**

- $\bullet$ Reduce backup intensive resources on the database server
- $\bullet$  Reduce backup storage footprint
	- o Eliminate full DB2 backups by backing up only what needs to be backed up
- $\bullet$  Reduce number of objects required during recovery
	- o Simplify recovery process through restore of up-to-date full backup images
	- o Speed up recovery with up-to-date more recent full backup images

#### **Merge Backup Overview**

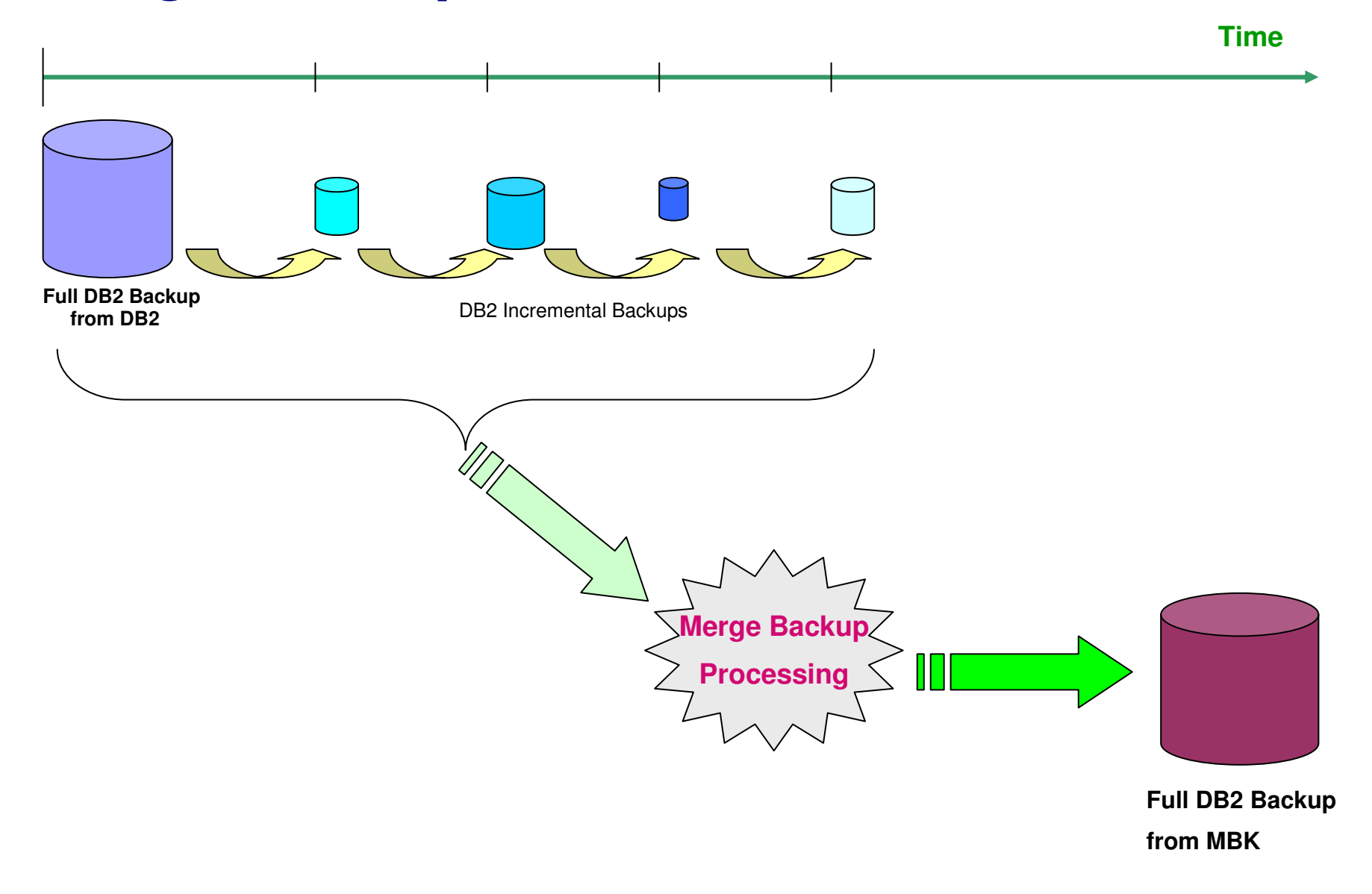

## **Eliminate DB2 Full Backups**

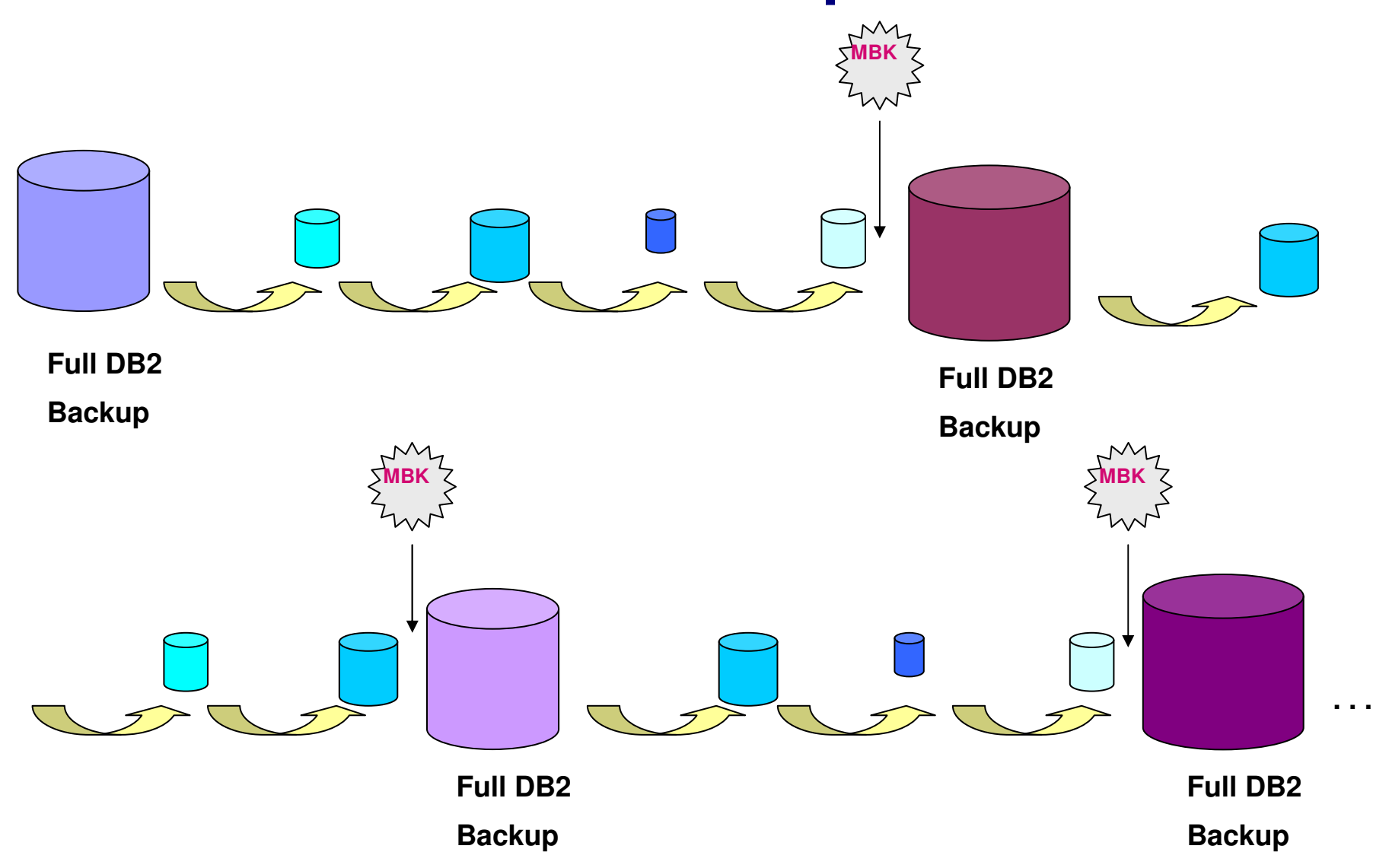

#### **Basic Rules for Creating Merge Backup Images**

- $\bullet$  **When you merge online and offline backups, DB2 Merge Backup determines the output backup type based on the latest input backup type**
	- If the last (latest) incremental (delta) backup is an *online* backup, DB2 Merge Backup creates a full online db2 backup without considering the type of the earlier backups
	- If the last incremental (delta) backup has INCLUDE LOGS, DB2 Merge Backup creates a full db2 backup that includes logs
- $\bullet$  **The backups that are involved in a merge cannot involve multiple storage managers**
	- For example, if you want to build a TSM backup, all the backups involved in the merge must also be stored with TSM. DB2 Merge Backup will reject all the configurations that involve several storage managers.

#### **Merge Backup – Control files**

- $\bullet$ Example: db2mbk –f <control file name>
- •Control files are ASCII text files that contain a list of MBK options
- $\bullet$  Provides additionally flexibility to perform complex operations, good for repetitive tasks
- $\bullet$  Command line can override control file options so control file can be reused for different configurations without modifying it
	- Example: Use same control file for different databases
		- db2mbk –d <other\_db\_name> -f <std\_control\_file\_name>
- •Simple structure to every control file – examples on following slides

#### **Execution Output example**

#### db2mbk -d mytest -t userspace1 –m mbk.msg

MBKM031I DB2 Merge Backup for Linux, UNIX, and Windows 01.01.000(110505) 64 bits 06/10/11 (AIX d487p570 3 5 00C78DEF4C00) ----+----1----+----2----+----3----+----4----+----5----+----6----+----7----+----8----+----9---- $+---10-$  000001 MERGE DATABASE MYTEST 000002 TABLESPACE USERSPACE1 MBKB005I MBK control step start : 10:56:05.057. MBKB005I [0] MBK control step start : 10:56:07.538. MBKB006I [0] MBK control step end : 10:56:07.793.MBKB006I MBK control step end : 10:56:07.793. MBKB053I MBK run step start : 10:56:07.793. MBKB007I [0] MBK inventory step start : 10:56:07.793. MBKB021I [0] The partition 0 backup image taken at 20110610105603 is involved in the merge (type DELTA ONLINE DATABASE, device DISK) MBKB008I [0] MBK inventory step end : 10:56:07.844. MBKB009I [0] MBK merge step start : 10:56:07.844. MBKB028I [0] The utility will build the partition 0 backup image taken at 20110610105604 (type FULL ONLINE TABLESPACE, device DISK) MBKB021I [0] The partition 0 backup image taken at 20110610105559 is involved in the merge (type FULL ONLINE TABLESPACE, device DISK) MBKB010I [0] MBK merge step end : 10:56:09.736.MBKB054I MBK run step end : 10:56:09.737. MBKI441I MBK successfully ended: real time -> 0m4.679922s user time -> 0m0.475853s : parent -> 0m0.475853s, children -> 0m0.000000ssystem time -> 0m0.379995s : parent -> 0m0.379995s, children -> 0m0.000000s

#### **Control File Example 1 – A Simple Merge**

With the following control file, DB2 Merge Backup builds a full merged databasebackup of SAMPLE:

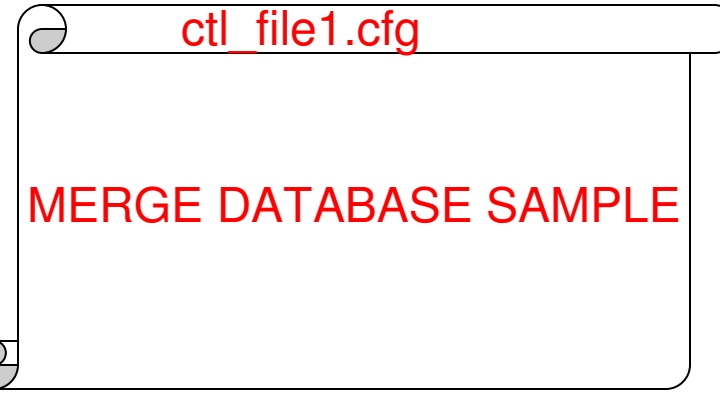

db2mbk –f ctl\_file1.cfg

What happens:

- • Uses the storage, sessions, and compression information from the full DB2 backup that is involved in the merge
- DB2 Merge Backup merges all the backups created since the last full DB2  $\bullet$ backup on each database partition of the instance (or on the current DB2NODE partition or the value of the argument of the -p command line option).
- $\bullet$  The DB2 HISTORY FILE is scanned to determine all the backup images involved in the merge

## **Control File Example 2 – Backups in TSM**

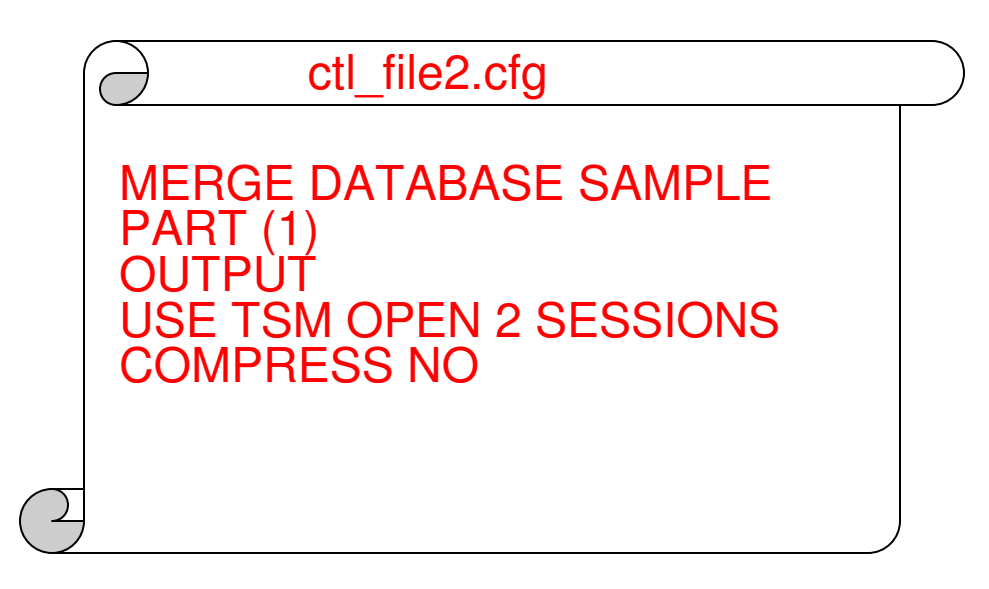

#### db2mbk –f ctl\_file2.cfg

What happens:

- $\bullet$  DB2 Merge Backup merges all the backups created since the last full DB2 backup on database partition 1
- $\bullet$ The backup is not compressed
- DB2 Merge Backup stores the backup with Tivoli Storage Manager by using two •sessions

### **Control File Example 3 - Netbackup**

MERGE DATABASE SAMPLEPART (0) BEFORE 20130114154242**JTPUT**  LOAD "/usr/openv/netbackup/bin/nbdb2.so"COMPRESS YES

ctl\_file3.cfg

db2mbk –f ctl\_file3.cfg

What happens:

- •DB2 Merge Backup stores the output by using the vendor library/usr/openv/netbackup/bin/nbdb2.so with one open session
- $\bullet$ The DB2 default compression library is used
- DB2 Merge Backup merges all the backups created since the last full  $\bullet$ DB2 backup and before January 14, 2013 at 15:42:42 on database partition 0

#### **Example: Table Space Logical Data Recovery**

Scenario:

- $\Box$ Full database backup of PROD on Sundays
- $\Box$ Delta database back nightly
- □ Wednesday morning it is discovered that batch processing late Tuesday evening inadvertently deleted data from tables in table space TBSP\_SALES

Resolution:

- □ Use MBK to create full table space backup of TBSP\_SALES
- $\Box$ Restore this table backup to PIT on Tuesday before bad batch was run

#### Database Backups:

PROD.0.bminor.DBPART000.20140525201500.001 (Sunday Full DB backup)PROD.0.bminor.DBPART000.20140526230000.001 (Monday Inc DB backup)PROD.0.bminor.DBPART000.20140527230000.001 (Tuesday Inc DB backup)

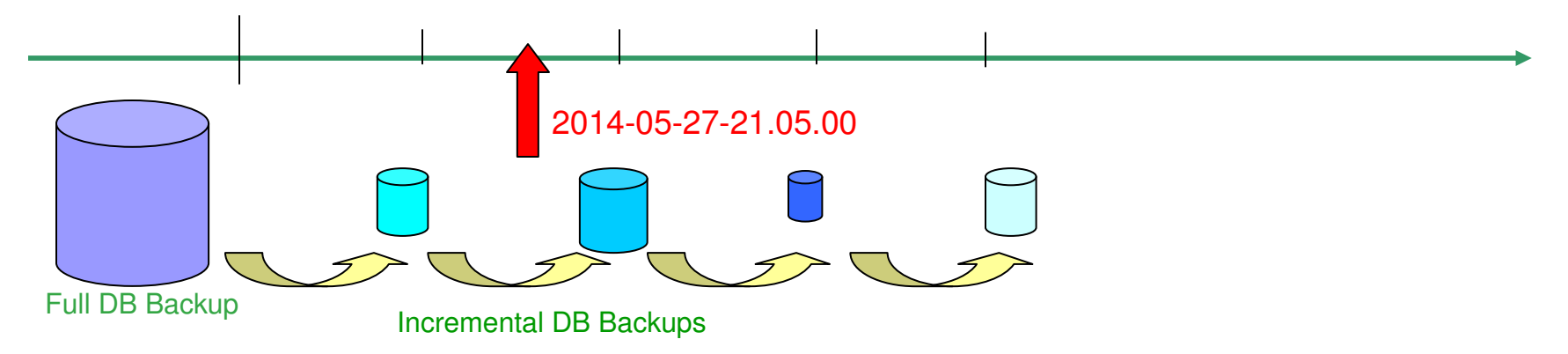

#### **Table Space Logical Data Recovery (continued)**

**db2mbk -f mbk1.ctl -s**

 **MBKM031I DB2 Merge Backup for Linux, UNIX, and Windows 02.01.00.000.03(140416) 64 bits 05/28/14 000001 merge database sample part(0)**

**000002 tablespace tbsp1**

**000003 end from "/home/hotelaix11/bminor/tools/MBK/examp/f2" taken at 20140526230000**

**MBKB005I MBK control step start : 14:28:44.938.MBKB037I Merged backups will not be registered into DB2.MBKB005I [0] MBK control step start : 14:28:44.946. MBKB006I [0] MBK control step end : 14:28:45.011.MBKB006I MBK control step end : 14:28:45.011.MBKB053I MBK run step start : 14:28:45.011. MBKB007I [0] MBK inventory step start : 14:28:45.012. MBKB021I [0] The partition 0 backup image taken at 20140526230000 is involved in the merge (type DELTA ONLINE DATABASE, device DISK) MBKB008I [0] MBK inventory step end : 14:28:45.021.MBKB009I [0] MBK merge step start : 14:28:45.021. MBKB028I [0] The utility will build the partition 0 backup image taken at 20140526230001 (type FULL ONLINE TABLESPACE, device DISK) MBKB021I [0] The partition 0 backup image taken at 20140525201500 is involved in the merge (type FULL OFFLINE DATABAS E, device DISK)MBKB010I [0] MBK merge step end : 14:28:45.304.MBKB054I MBK run step end : 14:28:45.304.MBKI441I MBK successfully ended: real time -> 0m0.365831s**

**db2 "restore db PROD tablespace (TBSP\_SALES) taken at 20140526230001" db2 "rollforward db sample to 2014-05-27-21.00.00 using local time and stop tablespace(tbsp1) online"**

#### **Split Full Database Backup into Table Space Backup Images**

■ Use MBK to split a full DB2 backup image (created by DB2 or MBK) into table space backup images

#### **db2mbk -f mbksplit2.ctl**

**MBKM031I DB2 Merge Backup for Linux, UNIX, and Windows 02.01.00.000.03(140416) 64 bits 05/30/14** 

**000001 split database sample part(0)000002 tablespace userspace1**

**MBKB005I MBK control step start : 14:06:53.222.MBKB022I [0] Nothing to merge for object(s) USERSPACE1MBKB006I [0] MBK control step end : 14:06:53.390.MBKB053I MBK run step start : 14:06:53.391.MBKB007I [0] MBK inventory step start : 14:06:53.391. MBKB008I [0] MBK inventory step end : 14:06:53.423.MBKB009I [0] MBK merge step start : 14:06:53.423. MBKB028I [0] The utility will build the partition 0 backup image taken at 20140530210019 (type FULL ONLINE TABLESPACE, device DISK) MBKB021I [0] The partition 0 backup image taken at 20140530210018 is involved in the merge (type FULL ONLINE DATABASE, device DISK)** $: 14:06:54.744.$ **MBKB010I [0] MBK merge step end MBKB054I MBK run step end : 14:06:54.748.MBKI441I MBK successfully ended: real time -> 0m1.527215s**

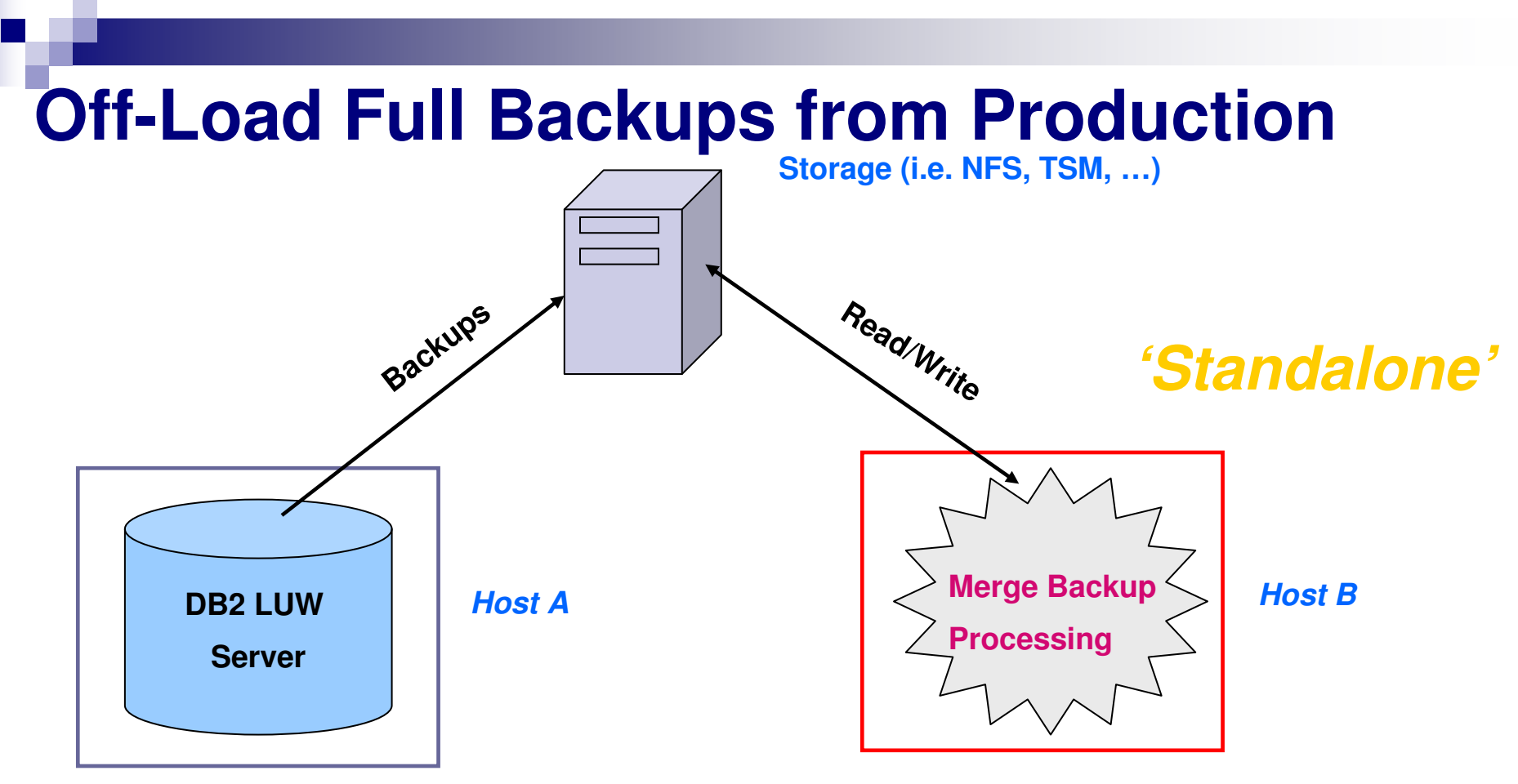

- • Merge backup is installed on a different server from where backups are taken
- $\bullet$  Minimize CPU usage and I/O usage on DB2 server by offloading merge backup processing to standalone machine
- All of the backups involved in the merge must be accessible to the  $\bullet$ standalone machine

## **Control File Example – Standalone Mode**

 DB2 Merge Backup builds a full merged backup using a prior full backup created  $\bullet$ by merge processing as it's base

**db2mbk mbk\_standalone.cfg –s**

```
MERGE DATABASE SAMPLE PART (0) END FROM "/incrBackups/" TAKEN AT 20131005132936 START FROM "/fullBackups/volume1" TAKEN AT 20131001201545 OUTPUT TO "/fullBackups/volume2"
```
Notes:

- •The most recent incremental backup is explicitly specified by the **END FROM** clause<br>
The Matter of the contract of the contract of the contract of the contract of the contract of the contract of
	- • The history file is extracted from that backup image and used to determine all the backups required for the specified merge
- The base full backup used (so the 'older' full backup into which incrementals are merged) is •explicitly specified by the **START FROM** clause
	- • If no START FROM clause is specified merge processing will search backwards in time from the most recent incremental (here specified by the END FROM clause) until it finds the first full backup (into which it will merge)
- • The new up-to-date full db2 backup created by merge processing is placed in the directory "/fullBackups/volume2"
- •The **PART()** clause is mandatory in standalone mode

## **DB2 and TSM – Proxy Nodes**

- $\bullet$ DB2 backups taken with TSM client are owned by that TSM client
- $\bullet$ By default, one TSM client cannot 'see' the backups of another client
- $\bullet$  Proxy nodes enable you to consolidate backups and log archives of databases existing on multiple client nodes or under multiple users to a common target nodename on the TSM server

http://pic.dhe.ibm.com/infocenter/db2luw/v10r5/topic/com.ibm.db2.luw.admin.ha.doc/doc/t0024706.html

## **MBK Standalone with TSM**

•

- $\bullet$  Standalone system needs to 'see' or have access to, the DB2 backups generated by the DB2 server
- $\bullet$  You can configure TSM and DB2 to use proxy nodes so that all TSM client backups are taken to a common target nodename on TSM server

#### **Example 2 OR**

• Specifically grant access across TSM clients/nodes to backup images using db2adult

#### **Granting Access to TSM DB2 Backups with db2adutl**

#### Node/Machine: 'Primary' User:'user1'

db2 backup db sample use tsm

. . .

db2 backup db sample incremental delta use tsm

db2adutl query db sample

db2adutl grant user user2 on nodenamestandalone for database sample

#### Node/Machine:'Standalone' User:'user2'

mergestandalone.ctl:

merge database sample  $part(0)$  start use tsm options "-fromnode=primary -fromowner=user1"taken at <timestamp\_full\_backup> end use tsmoptions "-fromnode=primary -fromowner=user1" taken at <timestamp latest incbackup>

db2adutl query db sample nodename primary owner user1

db2mbk –f mergestandalone.ctl

db2adutl query db sample

db2 grant user user1 on nodename primary for database sample

# **MBK Standalone Mode** (continued)

- $\bullet$  If using TSM Storage Manager, copy of DB2 must be installed on standalone machine – TSM integrated into DB2 (no licensing issues as long as no database is used on this standalone system)
- $\bullet$  MBK will not write entries to the DB2 production server History File for full backups created in standalone mode
- $\bullet$  Need to make use of END FROM clause and optionally START FROM clause, in control file
	- END FROM indicates what incremental/delta is last (most recent) in merge chain
	- START FROM allows specification of the old base full backup

#### **MBK Performance Considerations**

- •Recovery == Backup + Restore + Rollforward
- $\bullet$  Number and size of images to merge
	- •More backup targets allows more parallelization on read and write
- • Location of backup images: local file system vs storage manager
	- • If underlying Storage Manager media tape, cannot read and write to tape at the same time
		- Set cfg parm "sequential\_access=yes" to have new full image staged then once compeleted, written to storage manager
- •Backup compression, encryption, de-duplication, … all add more effort
- • Best Practices:
	- •Use incremental delta DB2 backups
	- If using a Storage Manager, keep incremental deltas on local disk if possible•
	- Use MBK standalone mode to offload full backup processing from DB2 prod server $\bullet$

# High Performance Unload

## **Optim High Performance Unload**

- High Performance Unload (HPU) is a standalone command line utility for DB2 LUW databases
- HPU performs high-speed, bulk data unloads
	- Unload can be from:
		- Backup images
			- Full, incremental, compressed, DB2, Merge Backup
		- From the database container files

### **Why High Performance Unload ?**

- $\bullet$ Speed 4-20x
- $\bullet$ Flexibility over SQL Export – do more
- $\bullet$ Data transformation through unload/load vs inplace SQL update
- $\bullet$ Unload from backup file(s)
- $\bullet$ Data movement - automatic data migration, redistribution

## **Using Optim High Performance Unload**

• Unload of a table from a database via:

#### **Command Line:**

db2hpu – d <dbname> -t <tname> -o <unload\_file>

#### **Command Line with control file:**

db2hpu –d <dbname> –f <control\_filename>

#### **Stored Procedure:**

 db2 "call db2hpu('/opt/IBM/DB2TOOLS/HighPerformanceUnload42', '-d <dname> -o <unload file>', 'unload tablespace select \* from <tname>; format del;',?,?)"

#### **Data Studio**

Control files have a general structure of blocks that contain:

• Keyword, options, and values (examples to follow)

#### **Simple HPU Control File Examples**

#### •**Unload a Database**

 GLOBAL CONNECT TO SAMPLE;**UNLOAD DATABASE**OUTFILE("\dataDB\sampDB\");

•**Unload a Table Space**

> GLOBAL CONNECT TO SAMPLE;**UNLOAD TABLESPACE USERSPACE1**OUTFILE("\dataDB\sampDB\tableSpace\");

•**Unload a Table**

> GLOBAL CONNECT TO SAMPLE;**UNLOAD TABLESPACE USERSPACE1SELECT \* FROM EMPLOYEE;**OUTFILE("\dataDB\sampDB\table\");

#### **Data Studio and HPU**

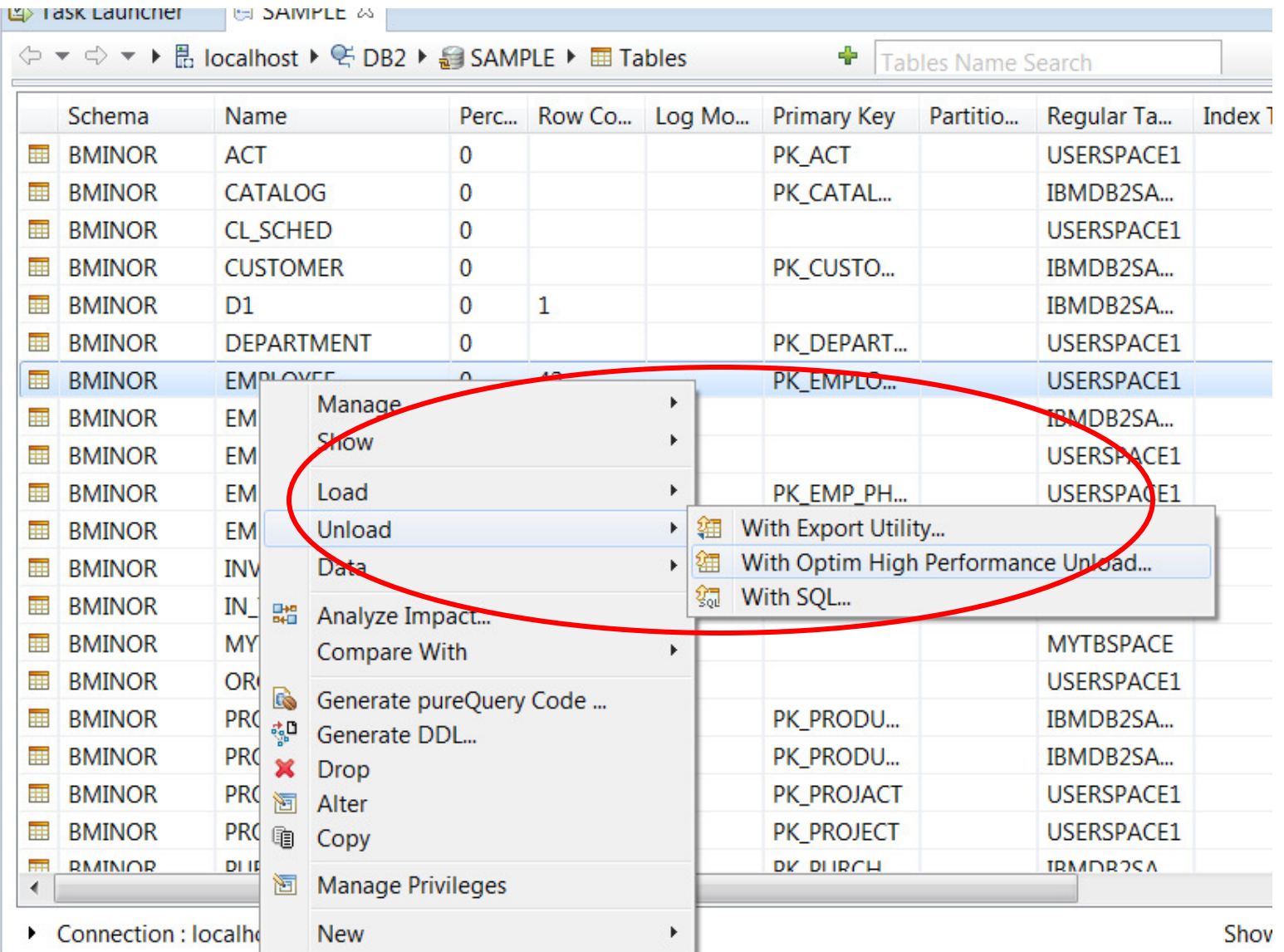

#### **Unload Table Data from DB2 Backup Image**

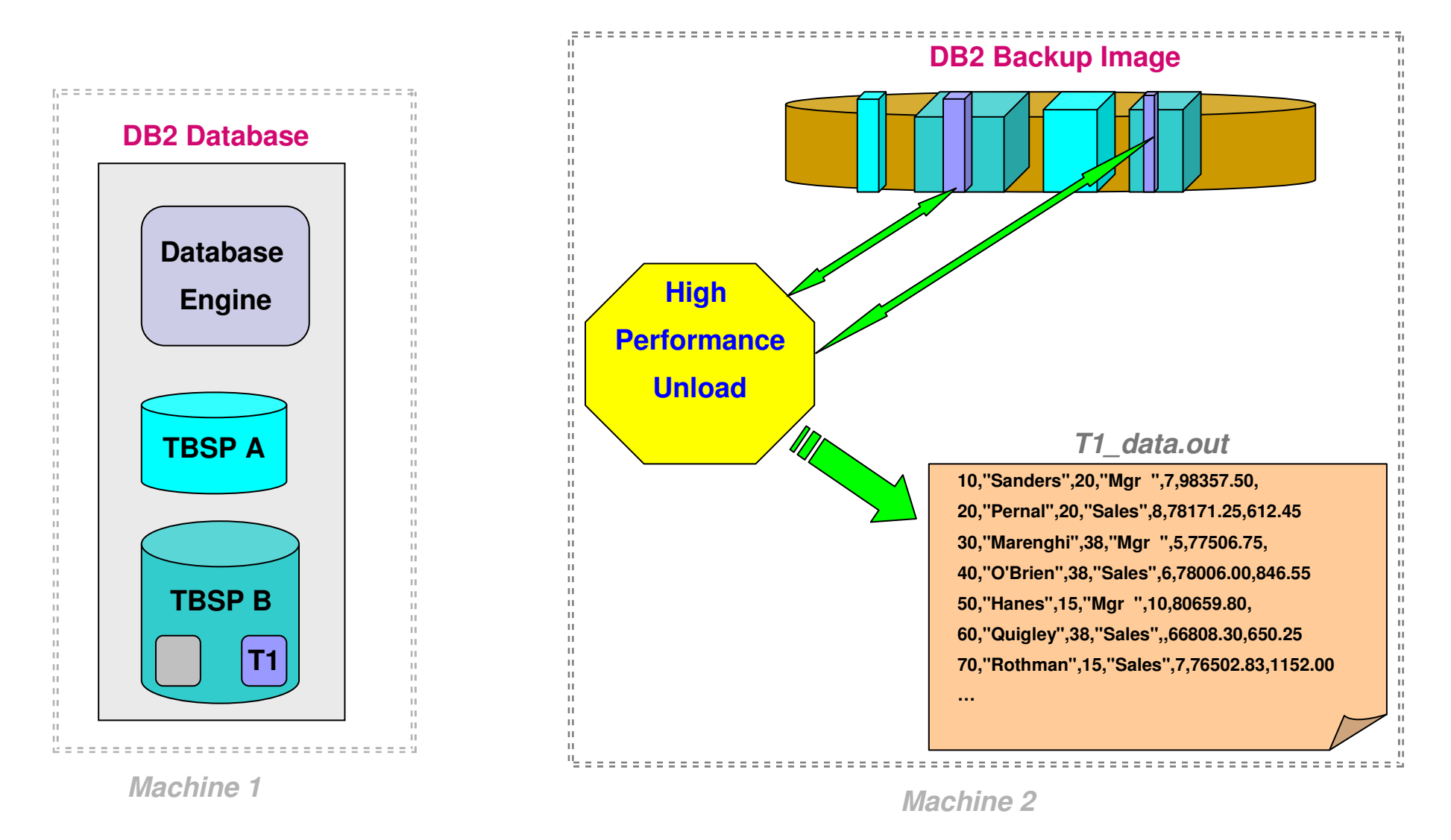

#### **Example: Ctl File Unload from Backup**

**GLOBAL CONNECT TO DBPROD using backup catalog DBPROD LOAD "/usr/openv/netbackup/bin/nbdb2.sl64" taken at 20140314200104;; UNLOAD TABLESPACEPART (1:8) LOCK NO QUIESCE NO DB2 NO using backup database DPPROD LOAD "/usr/openv/netbackup/bin/nbdb2.sl64" ON SOURCE HOST taken at 20140314200104;SELECT \* FROM S.FACT; OUTFILE ( "/fs1/SFACT.del1-8" REPLACE )LOADFILE ("/fs1/SFACT.load1-8")FORMAT DELIMITED DOUBLE DELIM ON;**

#### **Automatically Migrate/Move Data**

#### **Machine A: AIX DB2 V9.5**

#### **Machine B: Linux DB2 V10.1**

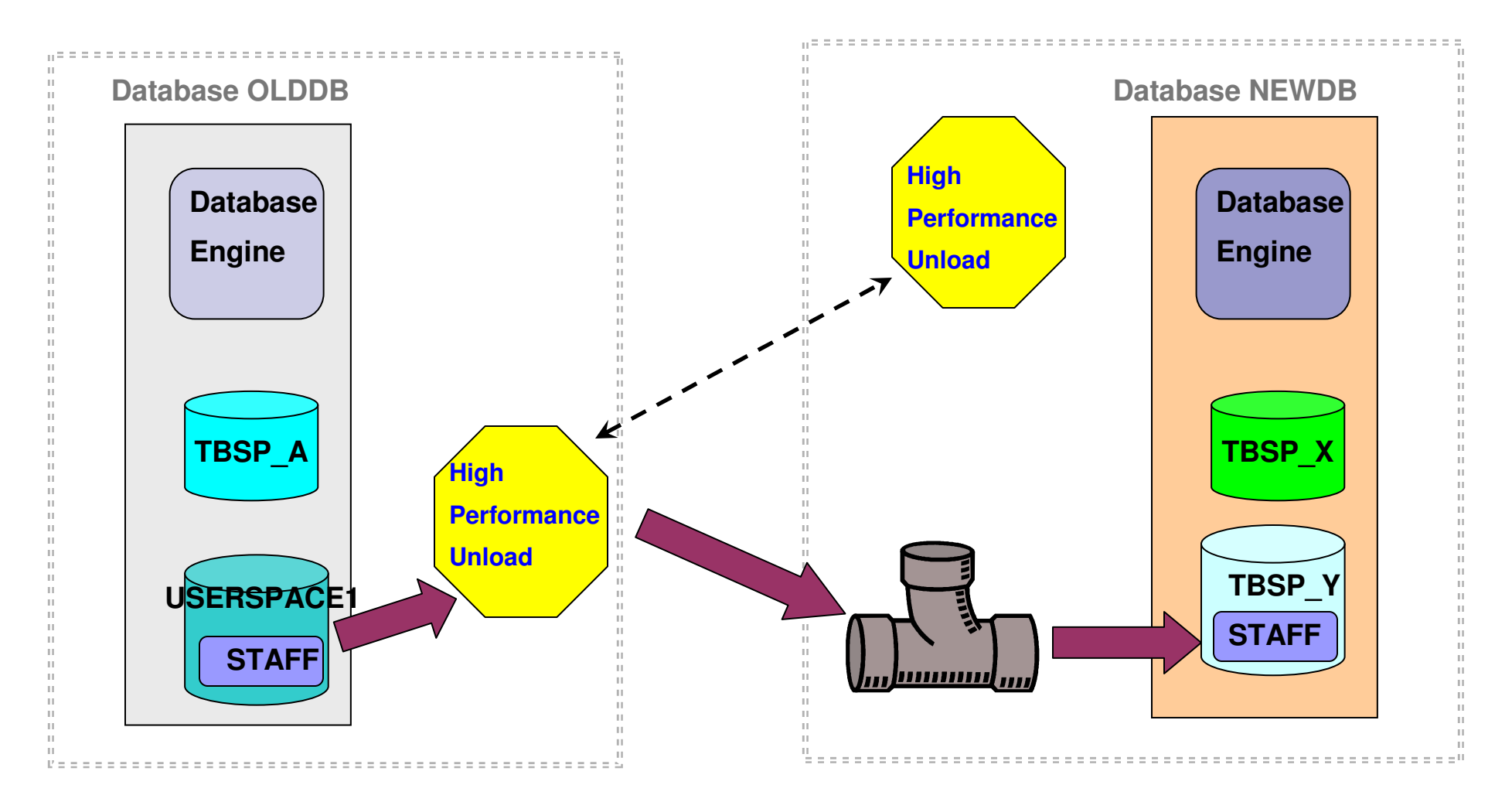

#### **HPU Automatic Data Migration**

• Migrate data from AIX V9.5 "OLDDB" (machineA) to Linux V10.5 "NEWDB" (machineB)

HPU Control File "datamigr.ctl":

**GLOBAL CONNECT TO olddb; MIGRATE TABLESPACE USERSPACE1 only tables (BMINOR.STAFF) TARGET ENVIRONMENT (INSTANCE "bminor" ON "machineB" IN "newdb")WORKING IN ("/home/bminor/wrk/HPU/test/datamig/staging")FORMAT MIGRATION**

machineA:> db2hpu -f datamigr.ctl

**;**

#### **High Performance Unload and Data Masking**

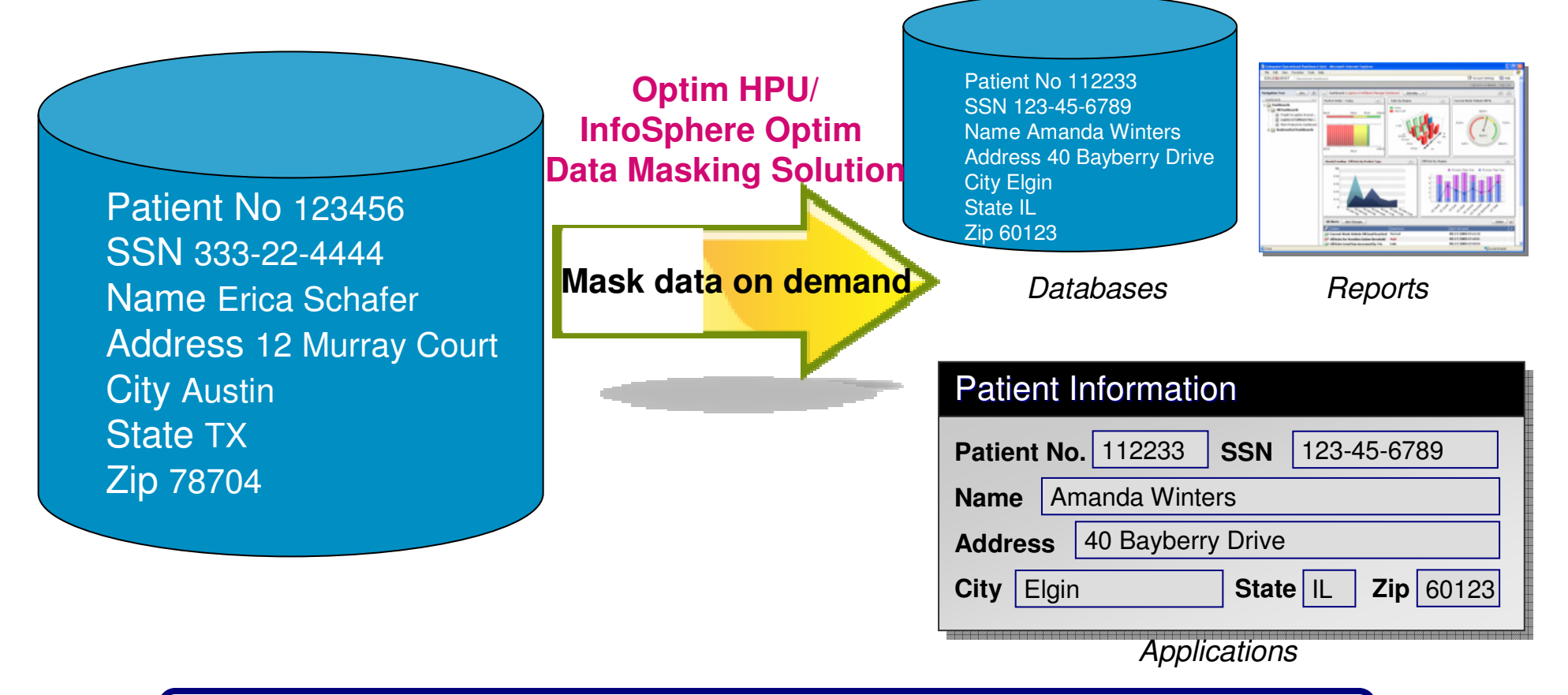

- **Use Optim High Perf. Unload to extract from database or backup**
- **Call the Optim Data Masking Libraries while Unloading**
- **Unload and Mask using one command**
- **Get additional benefits by Using Unloaded Data with InfoSphere OptimSolution for subsetting, extracting data**

#### **Example – HPU Data Masking Credit Card Data**

**db2 "select empno, ccn1 from emp-ccn"EMPNO CCN1**

 **------ -------------------- 000010 18002748513298 000020 30000019965395000030 12345678901234**

**db2hpu -f emp\_ccn.ctl -i i958INZM031I Optim High Performance Unload for DB2 for Linux, Unix and Windows 05.01.00.000.01(130912)**

**000001 GLOBAL CONNECT TO SAMPLE 000002 DATAMASKING ODPP PATH "/opt/odpp" VERSION "9.1"000003 ; 000004 UNLOAD TABLESPACE 000005 SELECT EMPNO, CCN1 FROM EMP\_CCN 000006 MASKED COLUMNS (CCN1 "provider=ccn, flddef1=(name=ccn1,dt=char),method=random")000007 OUTFILE ("outfile")000008 FORMAT DEL;000009**

**… INZU410I HPU utility has unloaded 3 rows on lat186 host for I958.EMP\_CCN in outfile.INZU468I HPUrun step end : 16:36:57.890. INZI441I HPU successfully ended: Real time -> 0m0.459566s**

**cat outfile "000010","6011080000000014 " "000020","4170260000000014 ""000030","374246000000015 "**

#### **HPU Performance Considerations**

- •Remote vs. Local unload
- •Database vs. Backup unload
- •Storage Manager vs. Local Disk
- $\bullet$ Degree of 'partitioning': table (i.e range) and/or database
- •Number of unload files
- $\bullet$ Pipe vs. File
- •Nature of the unload (SELECT) statement
- $\bullet$ Data characteristics: DB2 compressed, encrypted, LOB/XML

# Recovery Expert for DB2 LUW

## **IBM Recovery Expert for DB2 LUW**

- $\bullet$ <sup>A</sup>**log analysis** and **recovery** tooling that manages DB2 systems
- $\bullet$ • Uses DB2 *log files* and available recovery assets i.e. backups
- $\bullet$  **Simple** to use Web-based Graphical User Interface
	- •Command Line component for batch processing
- $\bullet$ There is **minimal disruption** to DB2

## **Recovery Expert Capability**

- $\bullet$  Log Analysis
	- Validate change; look for efficiencies in system processing: commit scope, quiet time
- •Application and transaction recovery
- $\bullet$  Fine grained recovery via SQL Redo or SQL Undo
	- •Reduced recovery impact; accelerated recovery (DB2 MRT)
- •Clone via SQL Redo
- $\bullet$ Simplify Recovery Asset Management and Recovery Execution

## **Table Level Recovery**

- $\bullet$  RE recover dropped table without performing Table Space or Database RESTORE and ROLLFORWARD
- • Advantages:
	- $\bullet$ Other objects in table space remain online
	- •No expensive restore operation
	- No expensive rollforward operation  $\bullet$ 
		- DDL changes cause Table Space Minimum Recovery Time(MRT) value to change
		- Rollforward must be to at least MRT
		- Can require a large number of logs to be replayed
	- All dependent objects recovered

#### **Recover a Table (Along with its Dependent Objects)**

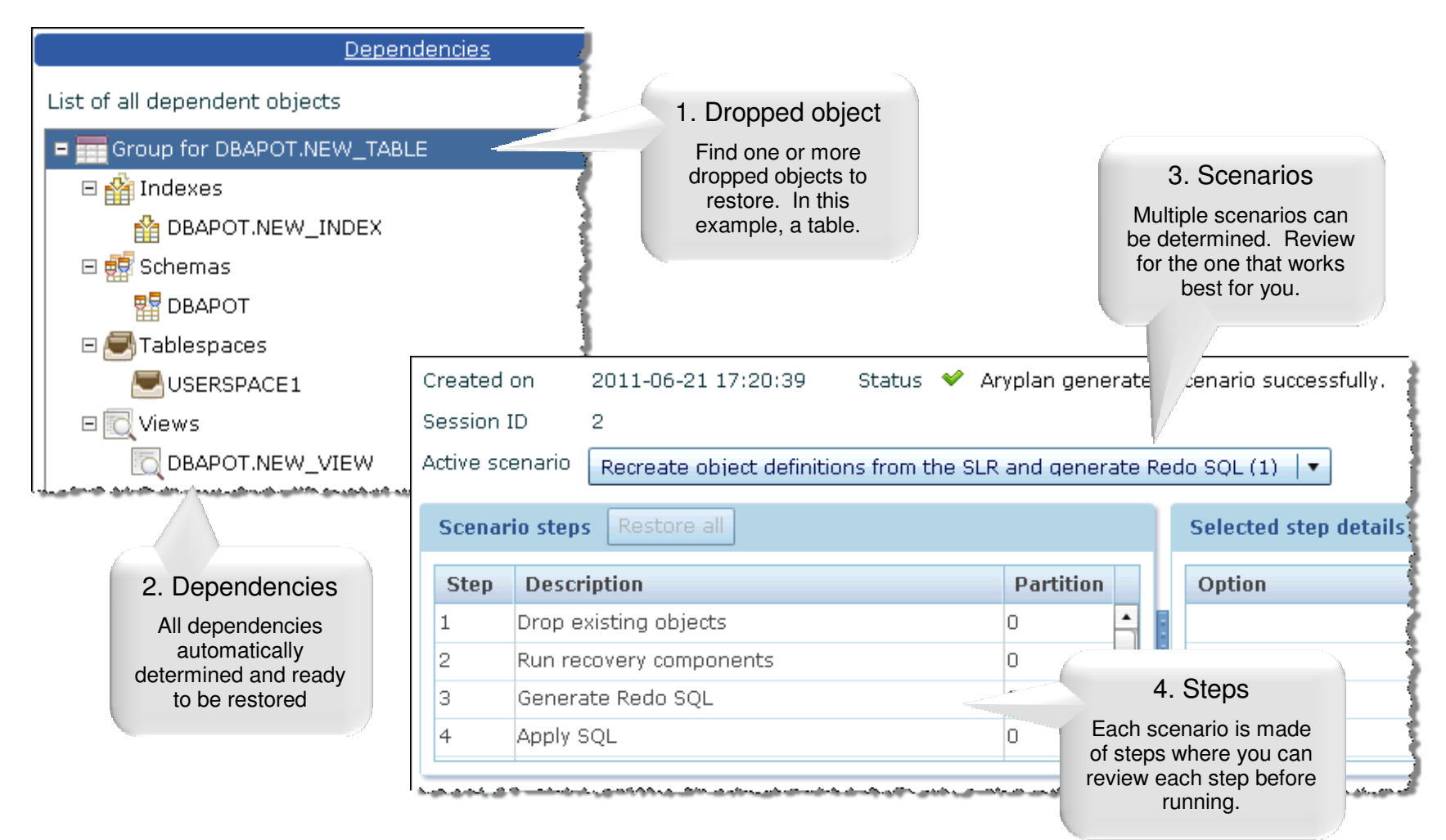

## **Log Analysis: Use-Cases**

- • Monitor data changes and isolate undesired/accidental changes
	- $\bullet$ Large unexplained spikes in log activity
	- $\bullet$ Transactions not committing
	- •Determine which objects 3rd party applications are involved with
	- $\bullet$  Correct logical data errors via Undo SQL generation
		- Ran monthly batch job instead of weekly
		- Delete script with wrong parameters
	- $\bullet$  Who changed what and when?
		- Someone dropped a table
			- What indexes existed on it?
		- Generate regular audit report for change activity

## **Log Analysis Reports**

- • Report Filtering by:
	- Application ID, application name, table name and ID, table space name and ID, Log Sequence Number (LSN), transaction ID, partition group, authorization ID, schema
	- Include or exclude filtering and wildcards
	- Post filtering to apply different filters to a Log Analysis report
- $\bullet$  Operations Filtering by:
	- •Insert, Update, Delete
	- •Transaction status: Committed, Partial, Uncommitted, Rolled Back
- • Report Types:
	- Summary or Summary + Detail
- • Report Formats:
	- CSV, XML, text

## **Sample Log Analysis Report**

#### **STATISTICS**

**----------**

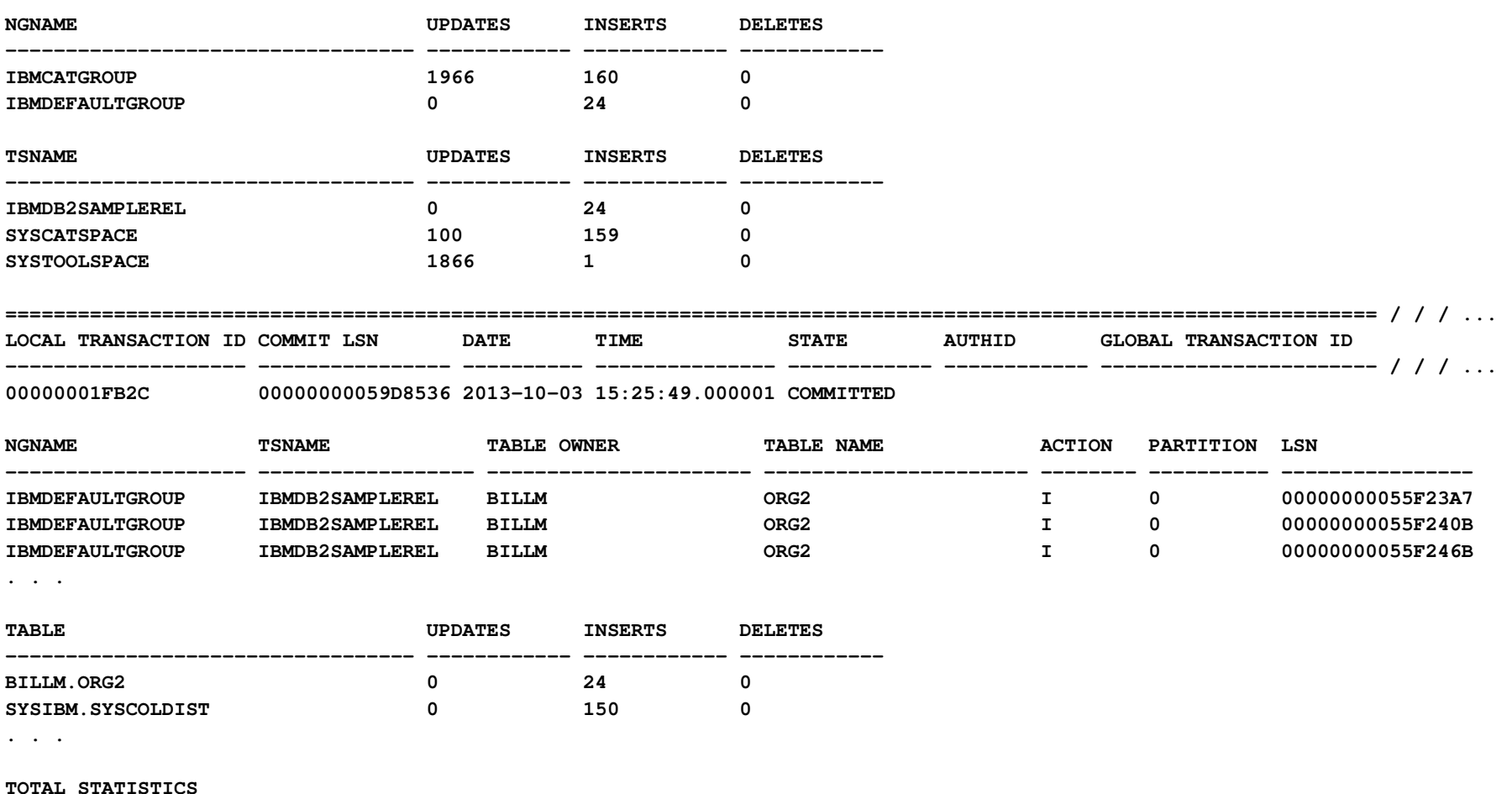

**----------------**

**TOTAL INSERTS : 184 TOTAL UPDATES : 1,966TOTAL DELETES : 0**

### **Recovery Expert Application Recovery**

#### $\bullet$ **Undo all the changes made by a specific application**

- $\bullet$ Without knowing in advance what objects were processed
- RE Application level recovery handles cases where it is the •application that maintains Referential Integrity between objects

#### $\bullet$ **Redo a specific set of changes**

 $\bullet$  Produces SQL statements to reapply the changes made by the original database log operations, and optionally includes DDL statements

#### **Log Analysis with Undo**

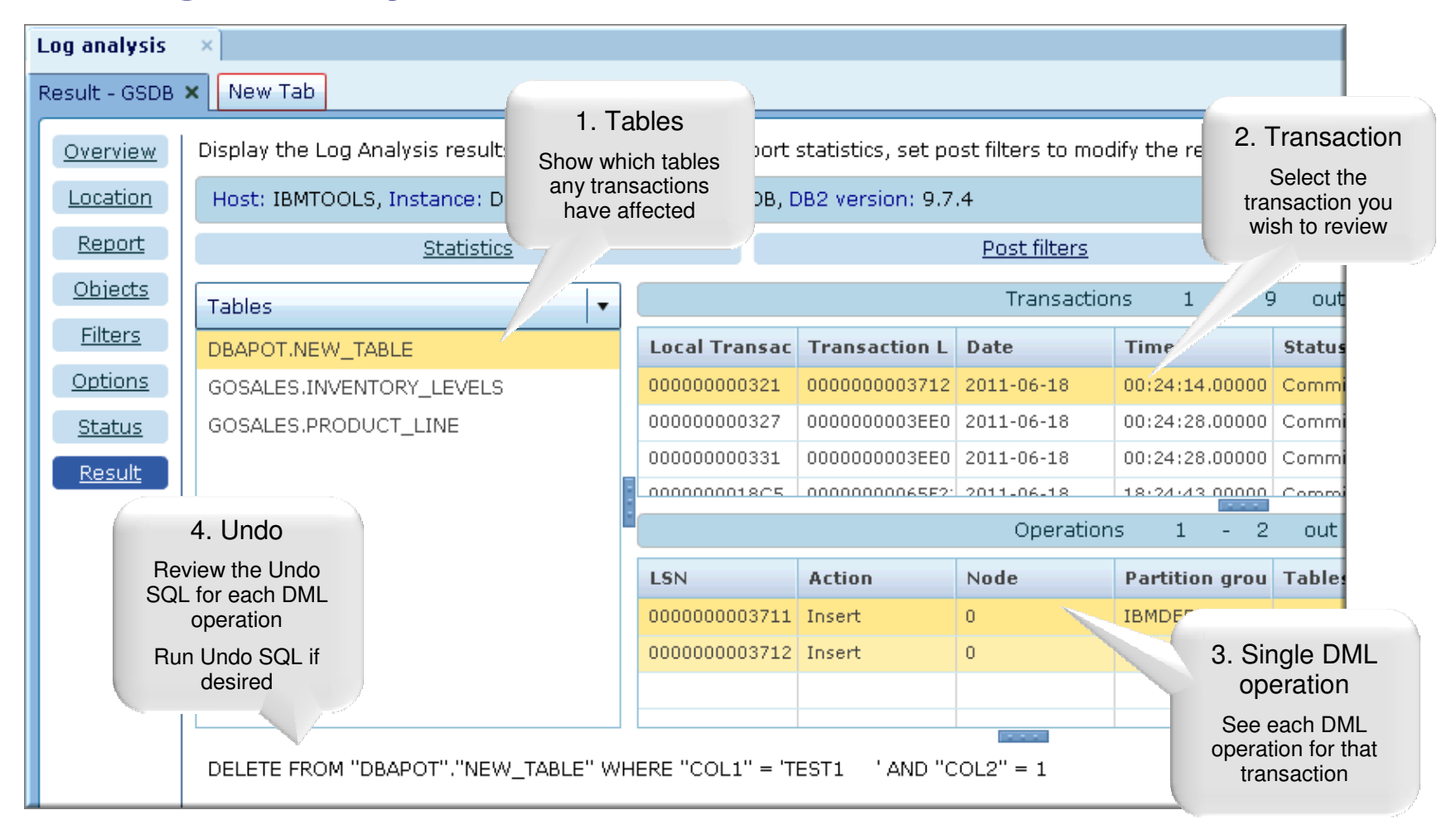

## **'Quiet Time' Reporting**

- • Quiet Time report displays periods of inactivity on a selected database
- $\bullet$  Useful for determining:
	- When to schedule maintenance
	- Assessing system utilization and efficiency
	- Find Point-In-Time (PIT) for Database or Table Space recovery

## **Quiet Time Report Example**

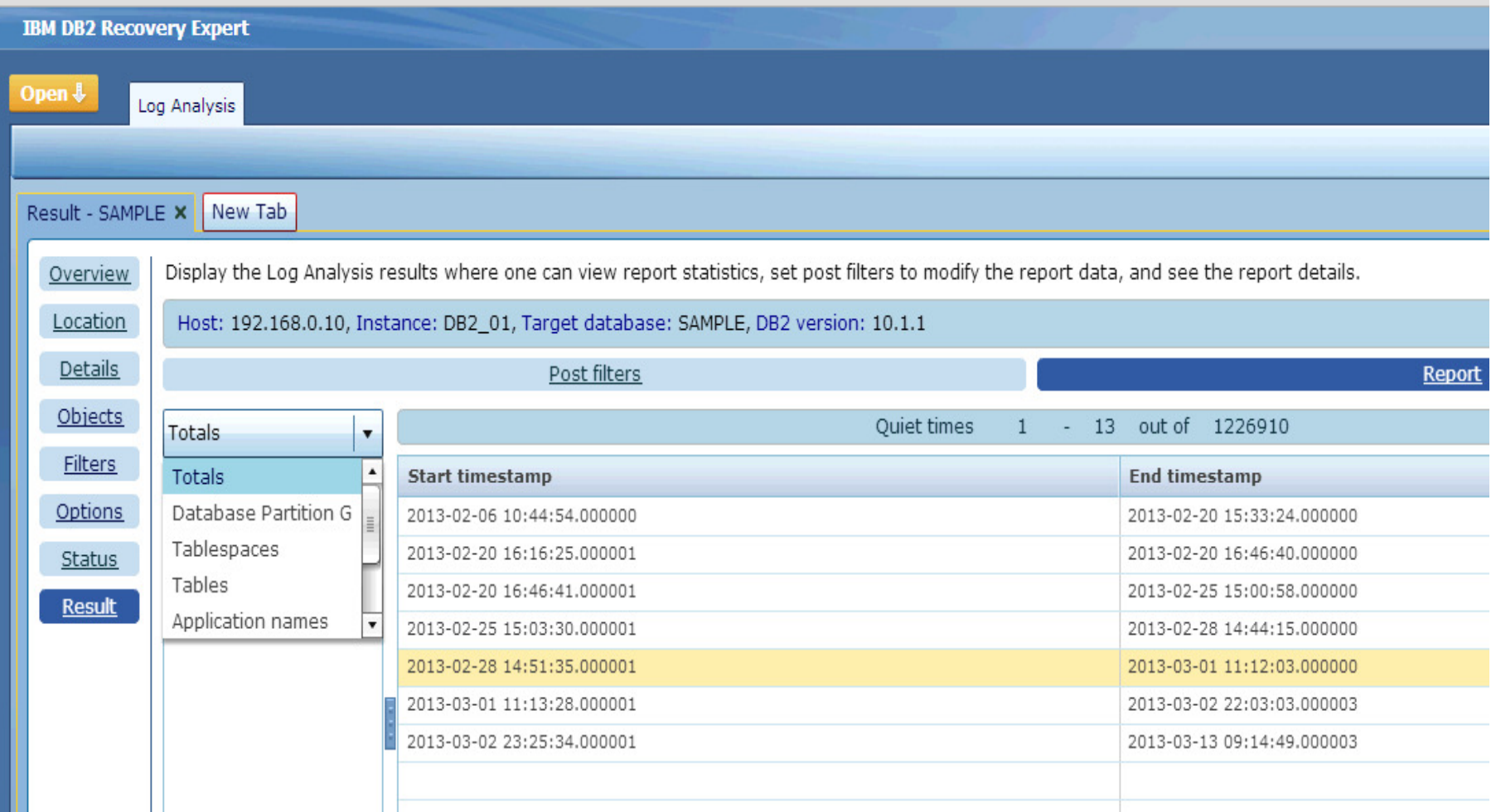

## **Recovery Expert Performance Considerations**

- $\bullet$ Number of objects to recover
- $\bullet$ Location of recovery assets: local disk vs storage manager
- •Amount or size of assets (logs, backups) to process
- •Compression, encryption, deduplication
- •DATA CAPTURE CHANGES (DCC) and Currently Committed semantics (for optimal SQL UPDATE processing)

#### **Advanced Recovery Tooling Customer Use-Cases**

- $\bullet$ Efficiently migrate to different OS, Hardware platform, new DB2
- $\bullet$ Implement a Test Data Management system
- $\bullet$ Extract data from a database archive (for recovery, audit, …)
- $\bullet$ Unload and mask sensitive production data
- $\bullet$ Simply recover any database object to any point in time
- $\bullet$ Generate detailed database change activity reports
- $\bullet$ Undo a bad transaction while keeping database online
- $\bullet$ Reduce database backup storage footprint
- $\bullet$ Simplify and speed up database/table space recovery
- •. . .
- Less effort/cost managing your data and more time leveraging it•

## **Additional Reference Material**

#### **ChannelDB2 :**

DB2 Recovery Expert for LUW

**http://www.channeldb2.com/video/ibm-db2-recovery-expert-for-luw-part-1**

DB2 Merge Backup for LUW

**http://www.channeldb2.com/video/ibm-db2-merge-backup-for-luw-part-2**

Optim High Performance Unload

**http://www.channeldb2.com/video/infosphere-optim-high-performance-unload-for-db2-forluw-part-3**

#### **YouTube :**

**DB2 Recovery Expert for LUW** https://www.youtube.com/watch?v=6PTC9Ray9fY

DB2 Merge Backup for LUW **https://www.youtube.com/watch?v=u9XlotbrzAo**

Optim High Performance Unload **https://www.youtube.com/watch?v=KAyGAMdKx9Y**

#### **developerWorks:**

 **Building a data migration strategy with IBM InfoSphere Optim High Performance Unload**

 **Using IBM InfoSphere Optim High Performance Unload as part of a recovery strategy in an IBM Smart Analytics System**

### **Concierge Program**

 $\bullet$ Customized Product Deployment Guidance

> A service to assist our Clients throughplanning and execution of installation andconfiguration of our offerings